# **Final Exam**

Complete **ALL** of the exercises that follow. The score for a perfect exam is 30 points. At the beginning of the exam, the instructor will provide you with instructions on how to submit your work when you are finished.

- 1. You may not use *any* electronic devices during the exam, with the exception of USB flash drives and the computers that are installed in the exam room.
- 2. Be sure to put your name in the body of every HTML page you create/modify, and be sure to sign next to your machine number on the attendance sheet.
- 3. Note that you will NOT have access to WYSIWYG Web-development tools like Dreamweaver during the exam! Use a plain text editor (like Notepad++) instead. We want to see how well you can work with HTML, not how well you can get a program like Dreamweaver to write the HTML for you...
- 4. During the exam, you will **NOT** have access to any Web sites other than the course Web page, which is located at

http://www3.cs.stonybrook.edu/~tashbook/fall2015/cse102/

- 5. The course Web page contains a link to the exam files, along with the slides and sample code that were posted on Blackboard this semester.
- 6. Partial credit may be assigned at the instructor's discretion.

# 1. PHP (6 points)

The paper handout you were given contains the source code of a PHP function. Study it carefully and answer the associated question on the handout.

# 2. Web Design and JavaScript (24 points)

Complete the "a2z-main.html", "sponsor.html", and "adopt.html" files as described below so that they match the screenshots that follow. Each page is worth up to 8 points.

## a. **a2z-main.html**

This page should have white body text on a "darkseagreen" background. Unvisited hyperlinks should be yellow. Hovering over a hyperlink should change its color to red. Visited links should be displayed as "darkgreen" text.

Floated elements should occupy approximately 35% of the width of the page, and should be surrounded by a 1-pixel solid black border with a border radius of 5 pixels.

### b. sponsor.html

This page should have white body text on a "lightsteelblue" background. Use the same hyperlink colors as the main page above, and the same properties for floated elements.

The "brains.png" image should be displayed with a width of 300 pixels and a height of 300 pixels. Clicking on the image should trigger a JavaScript function that does the following:

- i. Calls the prompt() function to ask the user for a donation amount
- ii. If the donation amount is not null and the amount is not equal to the empty string "", display some additional text in the floated element below the image that reads "Thank you for your help!". (**Hint:** add this text from the beginning, but set its initial color to be the same as the page background color).

## c. adopt.html

This page should have white body text on a "darkmagenta" background. se the same hyperlink color scheme and floating element properties as the other two pages.

The "zombie8.png" image should be displayed with a width of 180 pixels and a height of 240 pixels. The "adopted.png" image should be displayed with a width of 100 pixels and a height of 50 pixels.

Your form should use the parameter names and values below. **DO NOT CHANGE THE URL FOR THE FORM ACTION!** 

| Description          | Parameter Name | Allowed Values                  |
|----------------------|----------------|---------------------------------|
| Zombie name          | zombie         | none<br>Spike<br>Winter<br>Pete |
| Adopter name         | adopter        | Any                             |
| Pets checkbox        | pets           | N/A                             |
| Donation willingness | donate         | none<br>yes<br>no<br>maybe      |

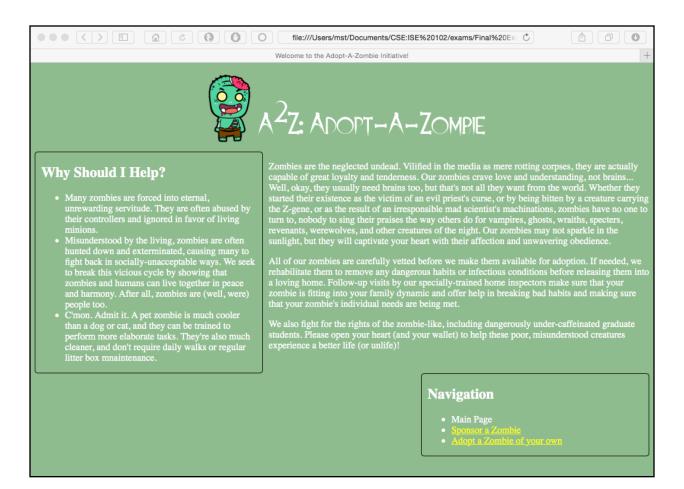

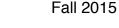

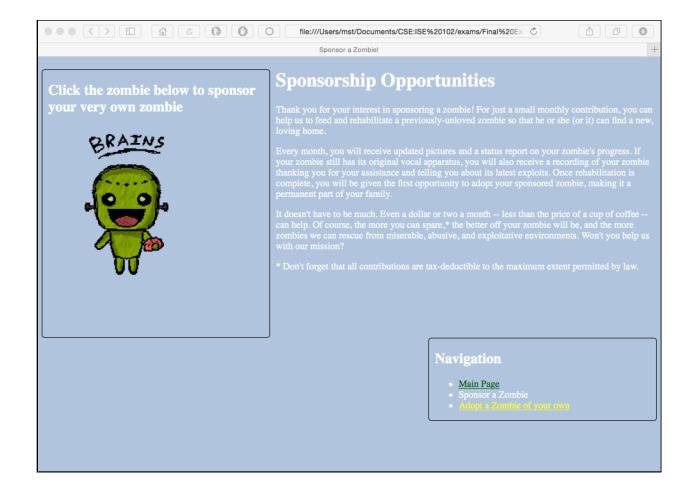

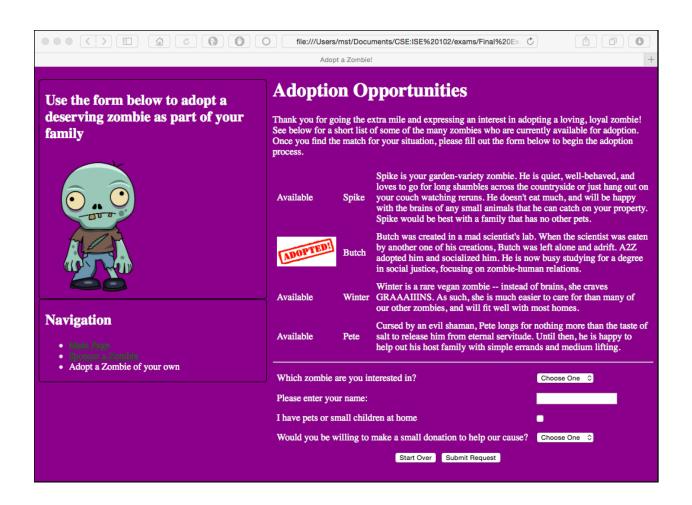